# **bepress [Digital Commons](http://digitalcommons.bepress.com?utm_source=digitalcommons.bepress.com%2Freference%2F65&utm_medium=PDF&utm_campaign=PDFCoverPages)**

[Digital Commons Reference Material and User](http://digitalcommons.bepress.com/reference?utm_source=digitalcommons.bepress.com%2Freference%2F65&utm_medium=PDF&utm_campaign=PDFCoverPages) [Guides](http://digitalcommons.bepress.com/reference?utm_source=digitalcommons.bepress.com%2Freference%2F65&utm_medium=PDF&utm_campaign=PDFCoverPages)

[Resources for a Successful Institutional Repository](http://digitalcommons.bepress.com/subscriber_resources?utm_source=digitalcommons.bepress.com%2Freference%2F65&utm_medium=PDF&utm_campaign=PDFCoverPages)

10-1-2012

# 7.3, Digital Commons Release Notes

bepress

Follow this and additional works at: [http://digitalcommons.bepress.com/reference](http://digitalcommons.bepress.com/reference?utm_source=digitalcommons.bepress.com%2Freference%2F65&utm_medium=PDF&utm_campaign=PDFCoverPages)

#### Recommended Citation

bepress, "7.3, Digital Commons Release Notes" (2012). *Digital Commons Reference Material and User Guides.* Paper 65. [http://digitalcommons.bepress.com/reference/65](http://digitalcommons.bepress.com/reference/65?utm_source=digitalcommons.bepress.com%2Freference%2F65&utm_medium=PDF&utm_campaign=PDFCoverPages)

This material is brought to you by Digital Commons. It has been accepted for inclusion in Digital Commons Reference Material and User Guides by an authorized administrator of Digital Commons. For more information, please contact [support@dc.bepress.com](mailto:support@dc.bepress.com).

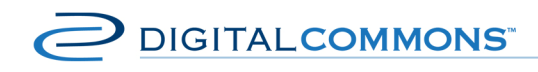

digitalcommons.bepress.com/reference

# **7.3 – bepress Digital Commons Release Notes**

Version: October 2012 Available at http://digitalcommons.bepress.com/reference/65 Confidential. Not for use outside your institution.

The 7.3 release of bepress Digital Commons contains major enhancements to navigation, discovery tools for readers and authors, as well as cross-integration to create a Digital Commons Network of open access scholarship. The new features are automatically available to subscribers after October 26, 2012.

# **Browse By Discipline in Digital Commons**

## **The Disciplines Browser**

We recognize that browsing matters. It matters as an important path of discovery for visitors who are exploring rather than searching for a specific article. Not only do visitors browse more than they search, but those that browse linger longer and explore more pages. We have dramatically improved the browsing experience for readers and researchers by designing dynamic new pathways to explore authors and works by discipline.

The new Disciplines Browser organizes repository content based on the Digital Commons three-tier disciplines taxonomy. Articles that are identified with a Discipline on the submit form will automatically display within the new organizational structure. From the top level of the Discipline Browser, readers and researchers can easily navigate to sub-disciplines, works, as well as authors of the top-tier disciplines: Architecture, Arts and Humanities, Business, Education, Engineering, Law, Life Sciences, Medicine and Health Sciences, Physical Sciences and Mathematics, and Social and Behavioral Sciences.

**Sub-disciplines** – The Disciplines Browser reflects the structure of the Digital Commons three-tier disciplines taxonomy. Researchers can easily navigate from general, top-level disciplines to more specific, sub-disciplines. As the researcher browses further into disciplines, they can easily access works, authors, or additional sub-disciplines at each level of the browser.

**Works** – The Works page displays all works, organized by year, for each discipline. The work's title, author list, publication name, as well as the file type will display for each work.

**Authors** – The Authors page lists all authors published in the discipline. Readers and researchers can easily toggle between sorting by author name or by the number of works contributed by the author. Each author is listed with the number of published works. In addition, the researcher can see other disciplines that the author has published in and easily navigate to that content.

The new Disciplines Browser is dynamic and will update automatically as content is made available in the repository. The Browser will be available from the sidebar of bepress Digital Commons repositories and automatically replaces the previous disciplines index.

## **The Discipline Wheel**

The Discipline Wheel offers researchers a visually engaging and interactive way of discovering your scholarly content. The wheel can be displayed prominently on the homepage of the repository, allowing researchers to browse through the wheel to access their research discipline. The Wheel provides visitors a clear visual overview of the breadth of research in the repository. As the repository continues to grow, the Discipline Wheel will continuously update to reflect that growth. The Discipline Wheel is a visual tool that encourages readers and researchers to browse, and even play, while looking for works in the repository. It is integrated with the new Disciplines Browser, so when researchers locate disciplines that they want to explore further, they can easily navigate through the works in that discipline.

**Tip:** Perhaps your repository hasn't taken full advantage of the Digital Commons disciplines taxonomy, but you would like your Disciplines Browser and Wheel to show off the breadth of research in your repository—you are not alone. We expect that most folks will not have their discipline metadata perfected yet. Most Digital Commons sites will want to add and revise disciplines to showcase their intellectual output in this dynamic new way. Let us assist you! Our Client Services team can help you quickly assign disciplines to your repository's works with a new disciplines auto-assign tool and our batch revise tool. Contact the Client Services team at support@dc.bepress.com or 510-665-1200 ext. 2.

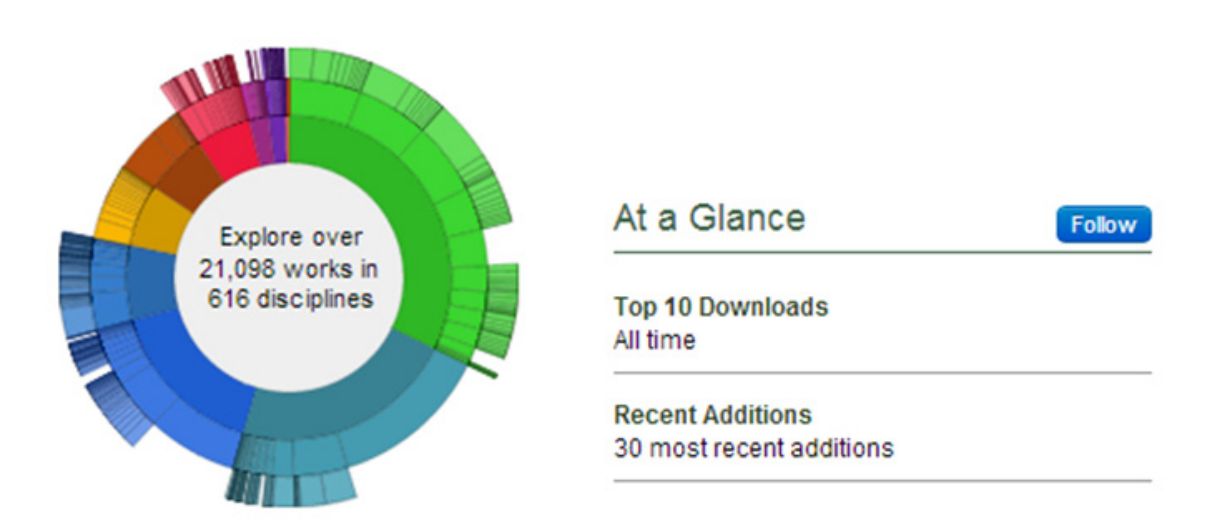

#### **Figure 1: New Discipline Wheel and Follow features**

## **Follow**

Digital Commons repositories now offer Follow buttons. With the click of a button, readers and researchers have an easy way to keep up-to-date on new research. Researchers can follow a repository, community, publication (Series, Book Gallery, Image Gallery, ETD, Journal, Event Community), or authors within the repository. PDF cover pages will direct researchers to follow more works in the repository with a link to the publication where the article is published. A weekly email highlighting new research in the repository will be sent to the followers. The Follow buttons will further engage repository visitors and help create repeat visits by driving traffic back to the repository.

SelectedWorks will also benefit from the new Follow feature. Following a SelectedWorks page allows readers and researchers to receive updates on the author's contributions.

Confidential. Not for use outside your institution.

## **Follow Management**

To coincide with our new Follow feature, bepress has created a Follow Management tool that is accessible from the Dashboard Tools section of the My Account page. The new Follow Management tool allows readers and researchers to easily manage the research updates that they receive in their weekly email.

# **The Digital Commons Network**

## **http://network.bepress.com**

The Digital Commons Network brings together our growing community of Digital Commons repositories, along with SelectedWorks. Built to provide researchers with a wealth of open access scholarship in their field, the Digital Commons Network also creates new pathways to discovery of your scholarship.

Based on the same taxonomy, the content is grouped into discipline-specific "Commons." Researchers can start with a view of the Discipline Wheel, conduct a general search, or navigate to the Commons of each major discipline. From each Commons researchers can browse titles (which lead immediately to your repositories and SelectedWorks), or drill down to a Commons for each sub-discipline. The Commons also allows institutions, authors, and individual articles to shine by featuring the most popular during the last month. Researchers can use the Follow features to keep current on the most popular work in their field and by your institution, thus enhancing your readership and institutional profile.

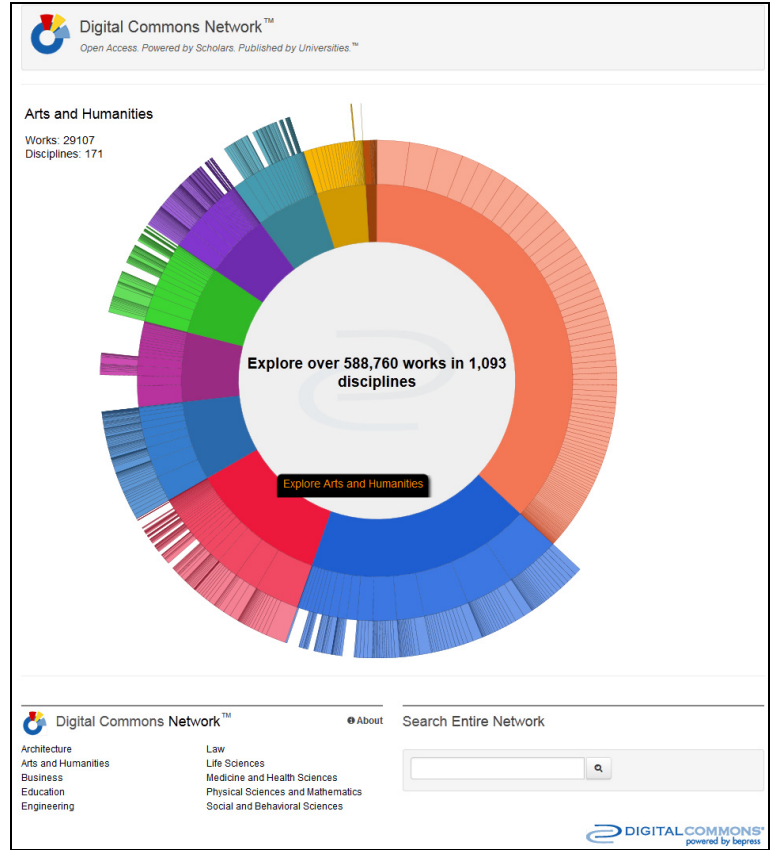

**Figure 2: Digital Commons Network** 

Confidential. Not for use outside your institution.

### **Benefits to Every Institution**

**Institutional recognition** - Beside every work from your institution, your logo is prominently visible, associating your institution with the scholarship it makes possible.

**New sources of readership** - Researchers in a field may be unaware of your content, particularly if they rely on search engines to sift through an overwhelming mixture of open and subscription-only content. By creating a home for high caliber, open access scholarship in their field, their research is more rewarding, and your repositories and SelectedWorks receive new traffic. And, since all of the full texts reside in your repositories and SelectedWorks, the download counts come directly to you.

**Increased search engine visibility** - The Digital Commons Network leads researchers to your Discipline Browser, SelectedWorks and Digital Commons article pages, and they link researchers to the DC Network. The thousands of crosslinks that result help to raise search engine rankings for all repositories and SelectedWorks.

**Automatic integration with Digital Commons and SelectedWorks** - As long as the content is open access and with at least one discipline in its metadata, we handle the rest.

For repository administrators, we see the DC Network as a recruitment tool to help engage faculty. By creating a unique Commons for each discipline, we seek to provide you with yet another reason faculty should contribute their works to you: the larger context of their discipline and the larger traffic pool that will view it. Also, by requiring open access full texts, we will help encourage authors to retain their rights and to provide full texts to you whenever possible.

We're proud to bring the Digital Commons Network to you during Open Access Week 2012, and we hope you'll take some time to browse it soon.

## **Discipline Taxonomy Updates**

New entries in the Digital Commons three-tiered taxonomy of academic disciplines include:

Life Sciences: Agriculture: Agricultural Economics Medicine and Health Sciences: Medical Specialties: Critical Care Education: Educational Methods

The full taxonomy is available at http://digitalcommons.bepress.com/reference/9/.

For more information about the 7.3 release, please contact Client Services at 510-665-1200, ext. 2 or support@dc.bepress.com.

Confidential. Not for use outside your institution.